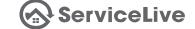

We developed a workflow solution that will help you and your team manage Service Orders throughout their lifecycle. We call this the Workflow Monitor, which includes queues and search tools that can streamline your Service Order workflow and processes. ServiceLive workflow queues are a list of Service Orders stored to be retrievable in a defined order. The defined order that we store them in for you, is by order status. For example, if you want to work on the next available order in Posted status, you can find that order in the Posted queue.

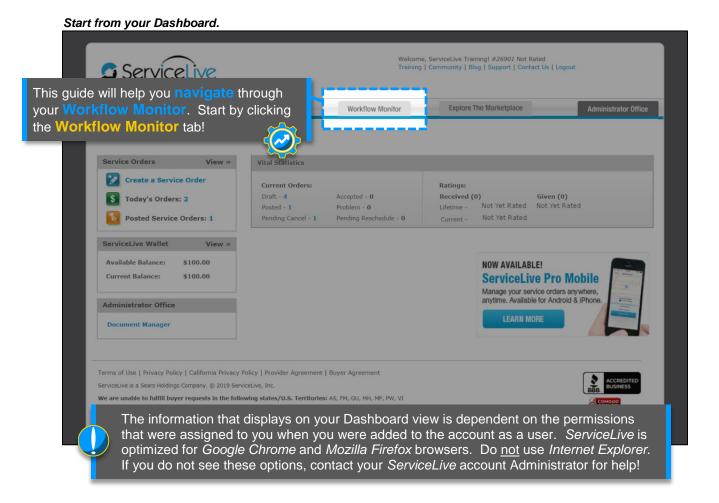

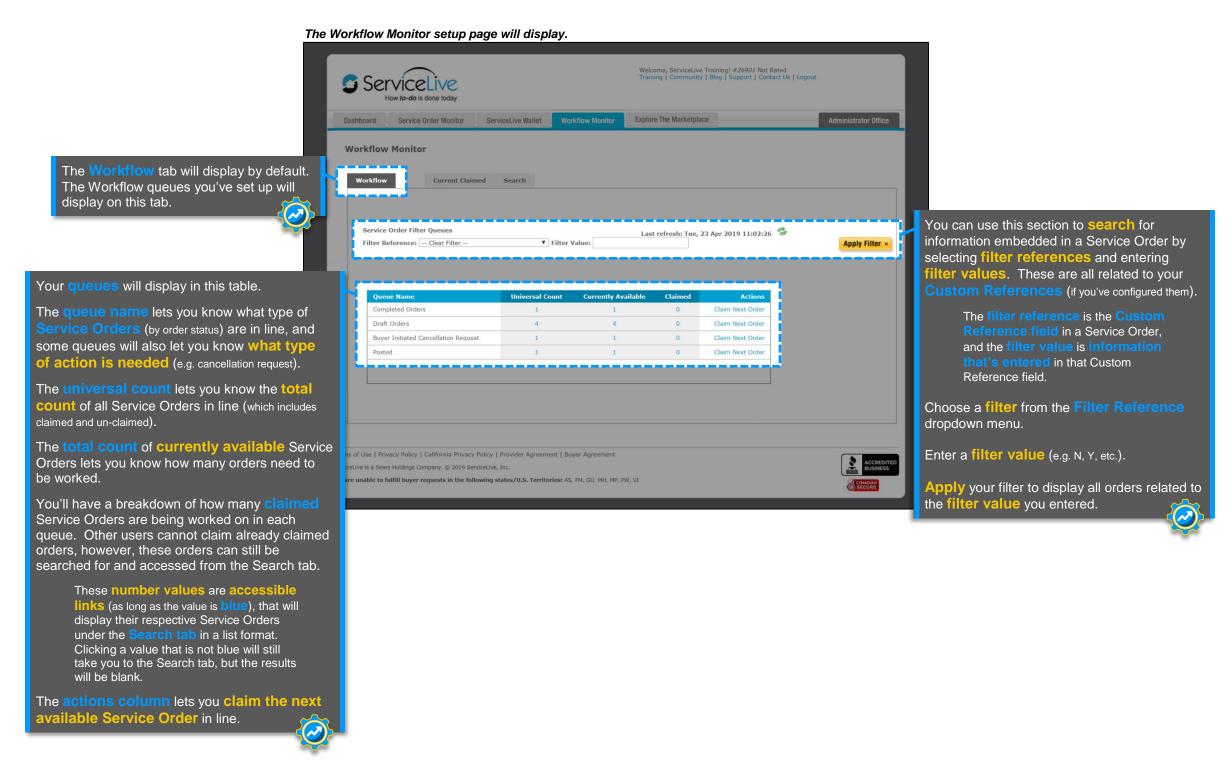

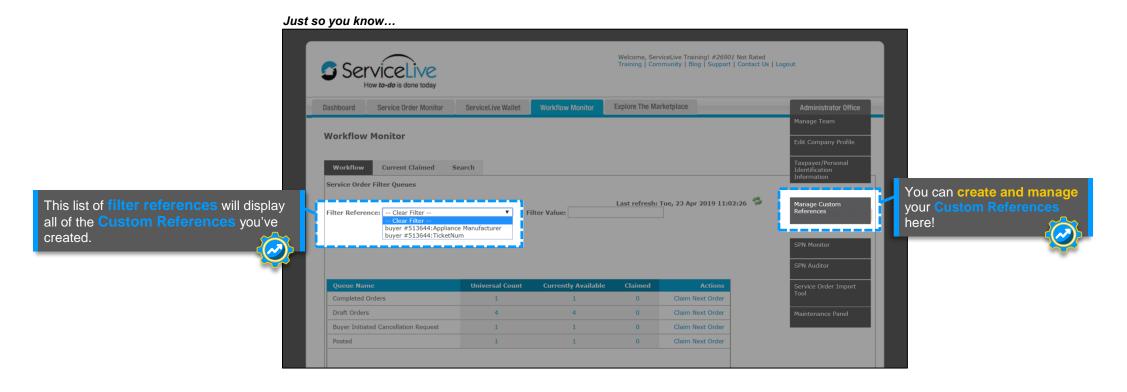

How to Use the Workflow Monitor Page 1 of 3

queues!

Monitor.

document the rest in your own words.

notes will display on the order's Notes tab), and un-claim the order. You'll be redirected back to the Workflow

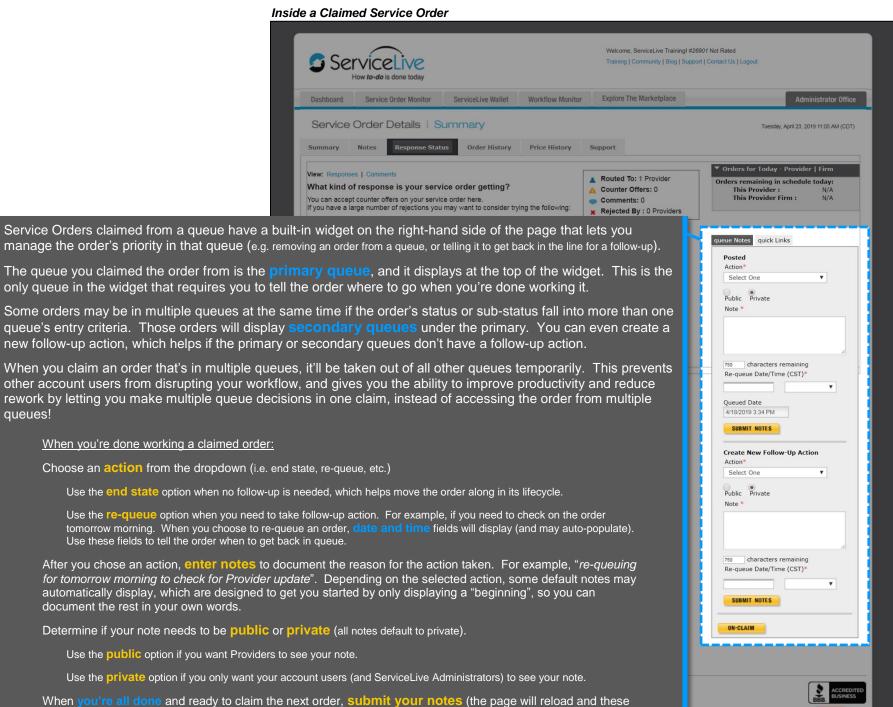

How to Use the Workflow Monitor Page 2 of 3

results window.

the full order.

order's status.

one of the Order Quick Links at the bottom of the order details window.

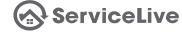

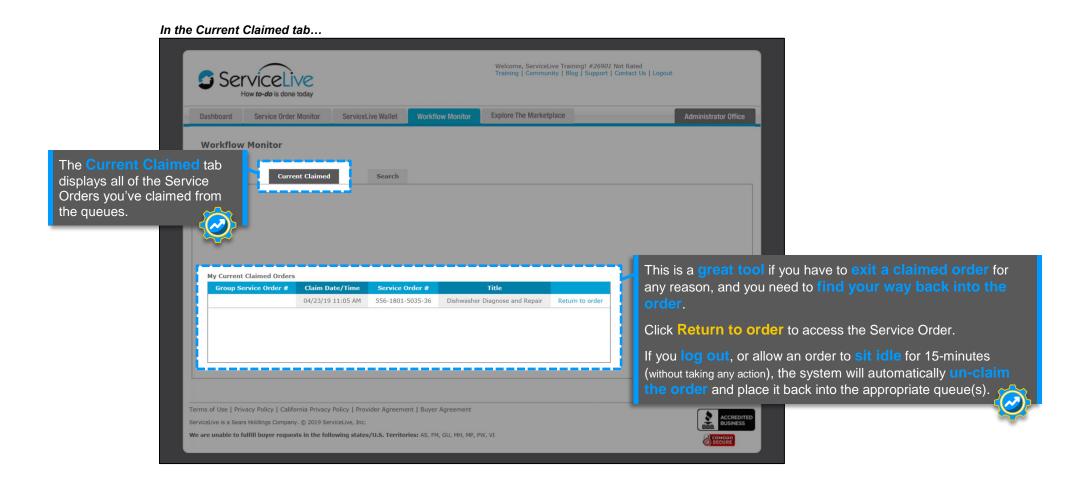

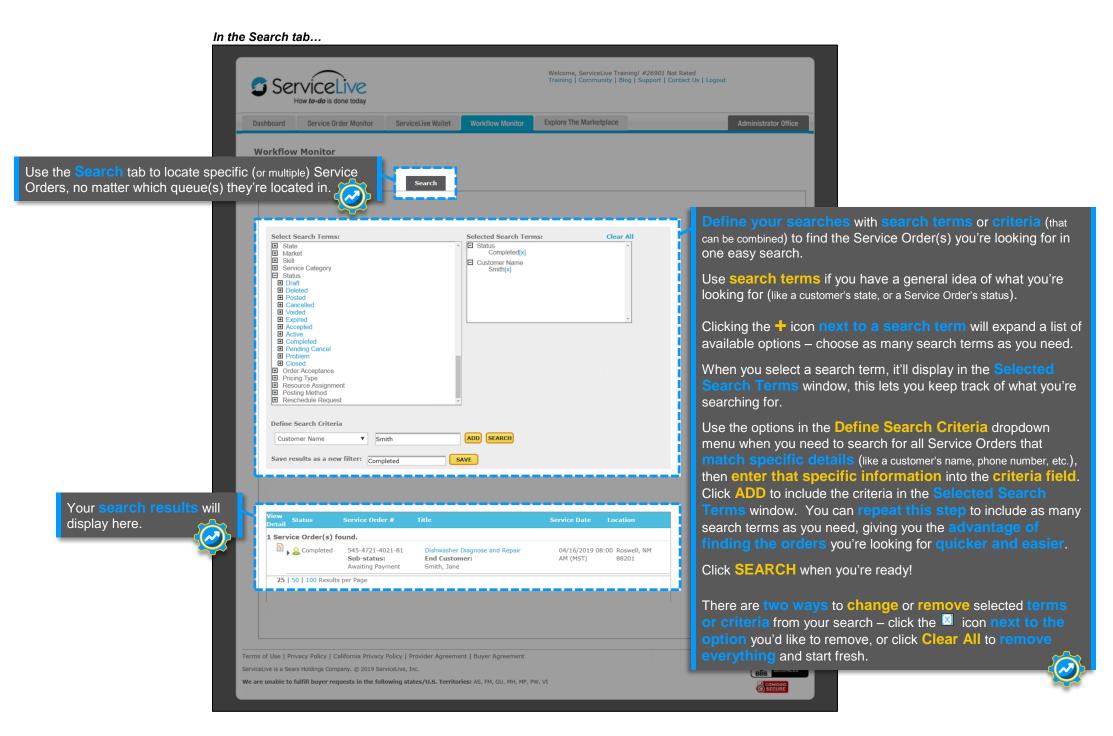

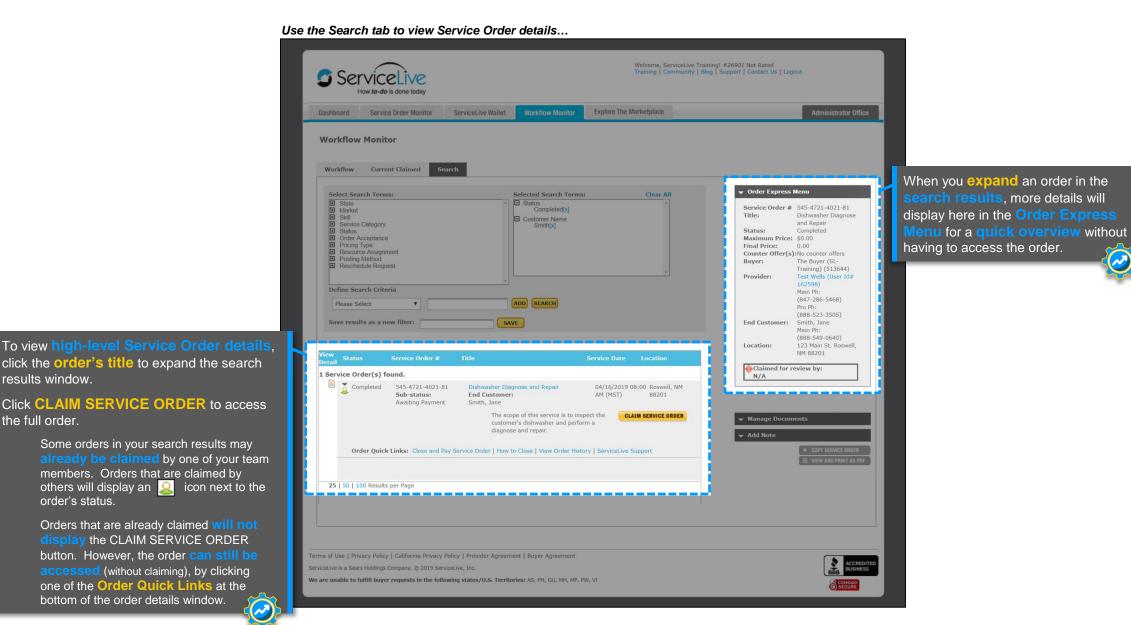

## **Questions?**

Contact our Support Team at 888-549-0640, option 5 Mon - Fri, 8am to 7pm Central Standard Time Sat, 8am to 5pm Central Standard Time

You can also email us at **Support@servicelive.com** Mon - Fri, 8am to 5:30pm Central Standard Time